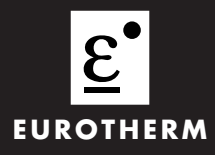

**2704 Régulateur**  $C<sub>f</sub>$ 

**Manuel Additif Traitement du vide** 

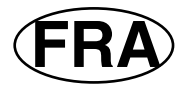

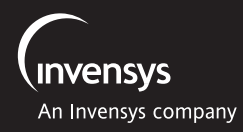

# **A. SUPPLÉMENT 1 RÉGULATEUR TRAITEMENT DU VIDE.............................................................................. 2**

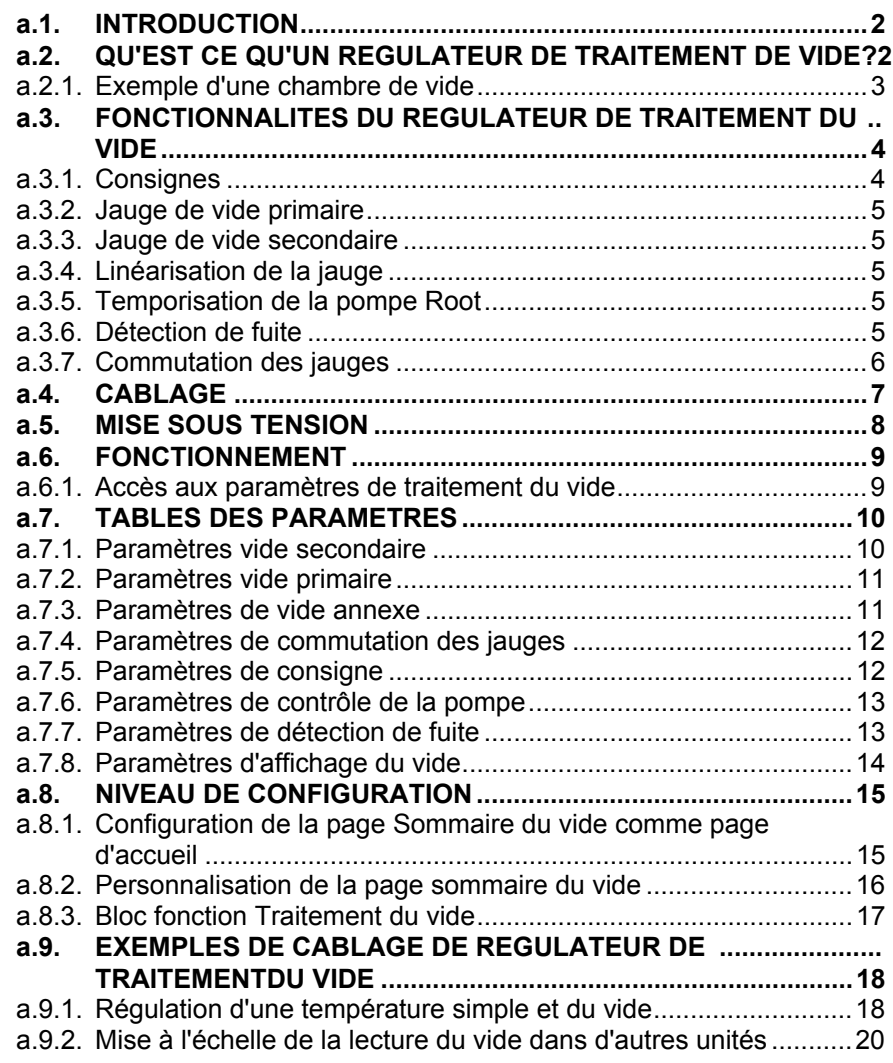

# **a. Supplément 1 Régulateur Traitement du vide**

## **a.1. INTRODUCTION**

Le but de cet additif est de décrire l'utilisation et la configuration du régulateur 2704 équipé du bloc fonction "traitement du vide". Cet additif doit être utilisé en complément du manuel Utilisateur HA 026502FRA et du Manuel Configuration HA026933FRA.

Cela suppose également que l'utilisateur est familiarisé avec la mesure et la production du vide.

#### **a.2. QU'EST CE QU'UN REGULATEUR DE TRAITEMENT DE VIDE?**

Le régulateur 2704 de traitement de vide est conçu pour un nombre varié d'applications comprenant :

- Fours de fonderie et de moulage
- Fours de recuit et de cintrage
- Fours de brasage/CVD
- Séchoir par congélation
- Fours de diffusion /MBE
- Autoclaves

Il peut être utilisé pour le contrôle du vide seulement et peut être fourni pour utilisation avec une jauge de vide ou avec 3 jauges. Le bloc fonction "Vide" peut être utilisé en même temps qu'une autre boucle de régulation (une boucle de température, par exemple) au sein d'un même appareil.

Les entrées et sorties analogiques et logiques sont disponibles dans le régulateur en tant qu'entrées et sorties fixes et sur les modules embrochables comme décrits dans les manuels cités ci-dessus.

Note:

- Pour la mesure de température utiliser l'entrée standard PV (Bornes V- à VH) ou le module d'entrée mesure PV (HA 026359)
- Pour la mesure du vide utiliser l'entrée standard PV , le module d'entrée mesure PV ou le module d'entrée analogique ( HA026686).
- Les entrées/sorties analogiques et logiques peuvent être réalisées en utilisant d'autres modules embrochables ou une unité d'extension d'entrées/sortie "2000 I/O".

## **a.2.1. Exemple d'une chambre de vide**

La figure a-1 montre la représentation schématique d'un four sous vide ou d'un sécheur par le gel utilisant une pompe Root et une pompe à diffusion pour réaliser les différents niveaux de vide requis. La pompe Root est utilisée pour réaliser le premier niveau de vide aux alentours de  $10^{-2}$  mBar. A ce point la pompe à diffusion s'enclenche pour retirer l'air jusqu'à 10<sup>-5</sup> mBar environ. Les vannes utilisées en même temps que les pompes sont aussi commandées par le régulateur 2704. Quand le vide atteint le niveau voulu, il est alors possible de démarrer un profil de température.

Il existe d'autres variantes à ce système, par exemple une pompe cryogénique qui peut être utilisée à la place de la pompe à diffusion avec les modifications appropriées en ce qui concerne les conduits de tuyauterie et les vannes.

Le régulateur de traitement de vide 2704 est conçu pour une installation possèdant jusqu'à 3 jauges de mesures. Ce sont en général des jauges de vide primaire telles que Pirani ou des jauges de vide secondaire telles que Penning ou Inverted Magnetron. Il est en général nécessaire de couper l'alimentation de la jauge de niveau de vide le plus élevé quand le vide se situe en dessous de sa plage de travail.

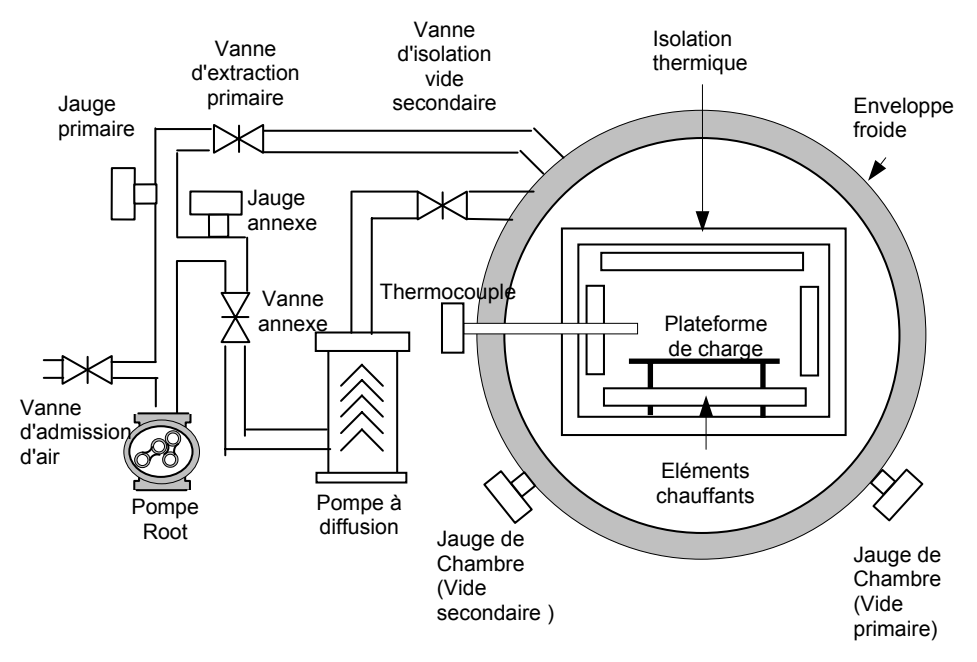

**Figure a-1: Représentation d'une chambre à vide**

#### **a.3. FONCTIONNALITES DU REGULATEUR DE TRAITEMENT DU VIDE**

Le régulateur 2704 de traitement du vide fournit des sorties tout ou rien au système de traitement du vide, mais utilisé en même temps avec la boucle de régulation PID existante, il offre la possibilité de réguler la température au sein d'une chambre ou d'un four . Il dispose des caractéristiques suivantes :

- 1. Commutation de la jauge de vide
- 2. Jauge de vide secondaire mise sous tension que lorsqu'un niveau de vide adéquate est atteint.
- 3. Mesure de pression de la chambre de vide primaire et sortie de la consigne
- 4. Entrées de l'état des jauges
- 5. Détection de fuite
- 6. Temporisation pour la pompe Root
- 7. Calibration de la jauge

## **a.3.1. Consignes**

Six sorties de consignes sont fournies. Elles peuvent être utilisées pour commuter des jauges de vide ou des dispositifs externes ou pour réinitialiser des conditions internes telles que le signal d'attente du programme de température. Chaque point de consigne peut être configuré avec une valeur "on" et "off". Les 2 valeurs sont utilisées pour créer un hystérésis de commutation sur la sortie consigne.

Exemple:-

1. Si On SP< Off SP Sortie = Vraie si entrée < On SP Sortie = Fausse si entrée > Off SP 2. Si On  $SP >$  Off SP Sortie = Vraie si entrée > On SP Sortie = Fausse si entrée < Off SP

La figure a-2 montre le premier cas. La consigne On SP est un vide plus poussé que Off SP, ou en d'autres termes la sortie est à On quand le vide est plus élevé que la consigne SP On. Les valeurs de vide sont données à titre d'exemple uniquement.

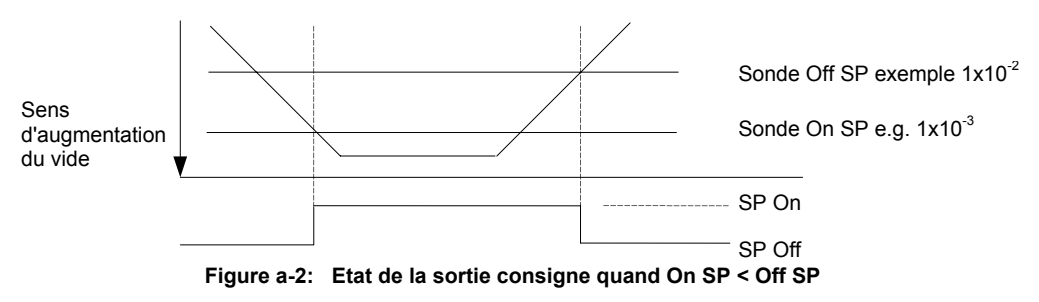

A chaque point de consigne est associé un texte Utilisateur. Il est affiché dans la boîte de message "consigne de vide", montrée en figure a-5. Si plus d'une sortie consigne est à "On", la boîte de messages fera défiler les messages.

## **a.3.2. Jauge de vide primaire**

Le bloc fonction accepte une entrée venant d'une jauge de vide primaire, typiquement utilisée pour mesurer le vide compris entre  $10^1$  et  $10^{-4}$  mBar.

Une entrée logique d'état de la jauge est aussi fournie. Quand la jauge est en mauvais état, ou lorsque sa mesure est erronée, la sortie "défaut" du bloc fonction s'enclenche et un message de rupture capteur est affiché.

## **a.3.3. Jauge de vide secondaire**

Le bloc fonction accepte une entrée venant d'une jauge de vide secondaire, typiquement utilisée pour mesurer le vide compris entre  $10^{-2}$  et  $10^{-9}$  mBar.

Une validation de sonde est fournie sous la forme de 2 seuils et d'une sortie logique qui fonctionne de la même manière que la consigne décrite au §a.3.1

Quand la sonde est en mauvais état ou que la mesure de la sonde est erronée, la sortie "défaut" du bloc fonction s'enclenche et un message de rupture capteur est affiché.

En supposant qu'un emplacement de module soit disponible, le module alimentation transmetteur peut être utilisé pour alimenter la jauge. La jauge doit bien évidemment respecter les spécification du module données en annexe C des manuels Utilisateur et de Configuration du régulateur 2704.

## **a.3.4. Linéarisation de la jauge**

Elle utilise la capacité de linéarisation des entrées analogiques décrites au chapitre 11 du manuel de Configuration du régulateur 2704.En utilisant le logiciel de configuration iTools. Trois courbes de linéarisation peuvent être chargées pour chaque type de sonde. La courbe qui sera chargée doit correspondre au gaz atmosphérique utilisé. Si d'autres courbes spécifiques sont nécessaires, contactez votre agence la plus proche pour lui donner les caractéristiques détaillées de votre jauge.

## **a.3.5. Temporisation de la pompe Root**

Au départ la pompe Root fonctionne pour maintenir la chambre à un niveau inférieur au niveau initial nécessaire au démarrage de la pompe secondaire. Si le niveau de vide n'est pas atteint en un temps prédéfini (les 2 paramètres sont réglables par l'utilisateur), le dépassement du temps prévu déclenche une alarme.

Ce contrôle de la pompe Root peut être configurée de telle sorte que la mesure de vide utilisée puisse provenir soit la jauge de vide primaire ou la jauge annexe.

Quand la pompe Root a démarré, l'indication **PUMP TOUT** (Figure a-5) clignote et continue de clignoter jusqu'à ce que la temporisation soit terminée. Si à la fin de la temporisation le niveau de vide requis n'est pas atteint, le message reste en permanence.

## **a.3.6. Détection de fuite**

Les fuites des chambres de vides sont classées typiquement en deux catégories : fuites virtuelles et fuites réelles. Une fuite virtuelle est une baisse du vide causée par un dégazage de la pièce de travail et du matériel de la chambre, des joints…etc. Aussi, afin qu'une fuite puisse être détectée, la réduction du vide doit être surveillée sur une période de temps durant laquelle la pompe est arrêtée. S'il existe bien une fuite réelle, le vide continuera de baisser, alors qu'avec une fuite virtuelle le vide semblera diminuer à une vitesse constante mais ensuite se stabilisera.

La détection de fuite fournit une mesure de la vitesse de variation de vide en unité de vide par minute; elle est comparée à une vitesse de fuite acceptable après une période de temporisation Si la vitesse de fuite n'est pas acceptable, un défaut de fuite sera indiqué en utilisant le paramètre état de fuite Quand la mesure est effectuée, le message LEAK DET (Figure a-5) clignote sur la page sommaire.

## **a.3.7. Commutation des jauges**

La commutation des jauges permet à la mesure du vide de passer d'une jauge à l'autre de manière contrôlée. Le bloc de commutation décrit au chapitre 11 du manuel de configuration 2704 réalise cette fonction. La figure 3-a donne un exemple de la manière dont les sorties jauges, ont un rapport avec les réglages de commutation. Les valeurs de vides sont données pour l'exemple seulement.

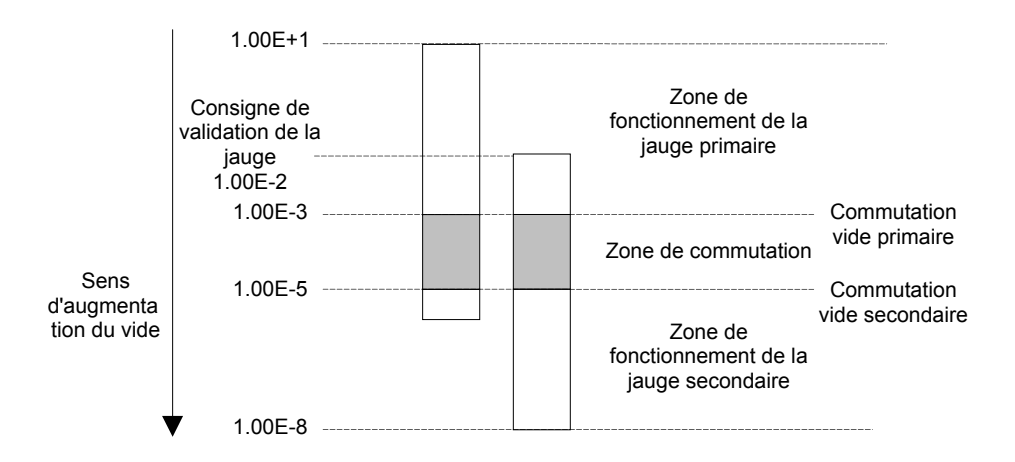

#### **Figure a-3 : Commutation de jauge**

Les zones de fonctionnement de chacune des jauges doivent être choisies de façon à garantir la mesure de la jauge. La zone de commutation doit être sélectionnée de telle sorte que les 2 lectures soient valides en même temps et que l'erreur soit minimale. La jauge secondaire doit être validée avant le réglage du point le plus bas de commutation.

La validation de la jauge consiste en une paire de valeurs seuils 'jauge on' et 'jauge off '. Elles doivent être choisies pour donner un hystérésis suffisant pour que la sortie jauge ait une action décisive on/off. Les deux jauges lisent en dehors de la zone de commutation bien que la sortie ait commutée sur l'autre jauge. La région de la jauge est généralement très non linéaire et a un fort degré d'erreur. Cette zone de fonctionnement est sélectionnée seulement si la jauge en cours passe en rupture capteur. Les valeurs de vide minimum et maximum sont définies sur l'étendue totale de fonctionnement des 2 jauges et déterminent l'étendue totale de la chambre de vide.

#### **a.4. CABLAGE**

Le câblage du régulateur de traitement de vide dépend du nombre et du type des modules installés. La figure a-4 montre le câblage d'un régulateur ayant la configuration suivante :

- Entrée Mesure fixe affectée à une entrée thermocouple
- Module Entrée mesure à l'emplacement 3 affecté à l'entrée vide secondaire
- Module Entrée mesure à l'emplacement 4 affecté à l'entrée jauge vide annexe
- Module Entrée mesure à l'emplacement 6 affecté à l'entrée vide primaire
- La consigne SP 1 enclenche la pompe Root par l'intermédiaire de la sortie logique 1
- Le relais AA contrôle l'alimentation externe de la jauge secondaire
- Le module 1 est utilisé comme une sortie analogique pour piloter un gradateur de puissance pour la régulation de température.

**Avant d'aller plus loin, veuillez lire l'annexe B " information sur la sécurité et la compatibilité électromagnétique" que l'on trouve dans les manuels utilisateur et de configuration du régulateur 2704.**

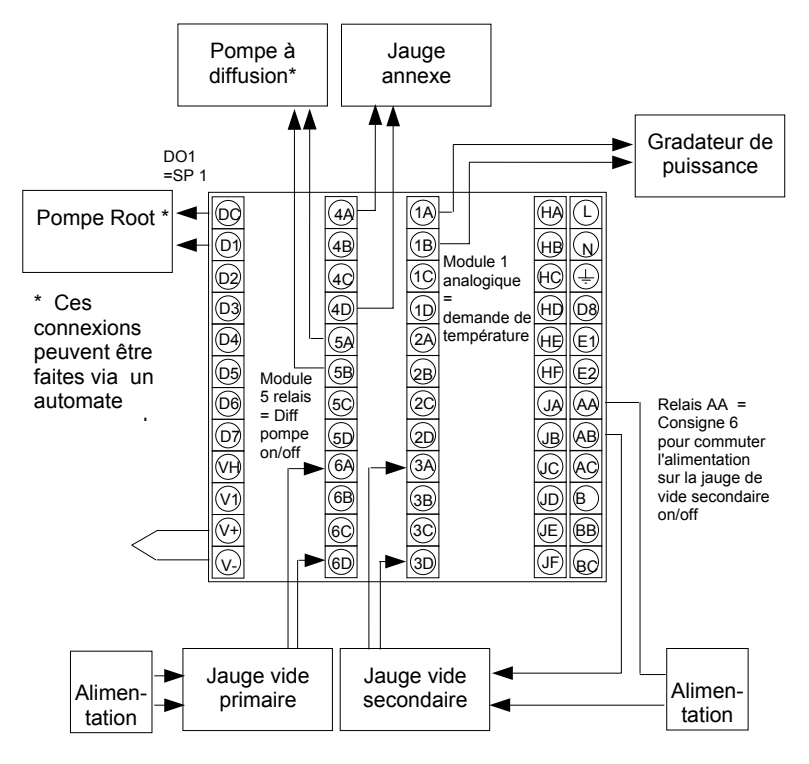

**Figure a-4: Exemple de câblage**

## **a.5. MISE SOUS TENSION**

Installer et câbler le régulateur selon les types de modules présents et la configuration du régulateur puis mettre sous tension. Une séquence rapide d'auto-tests prend place durant laquelle l'identification du régulateur est affichée en même temps que son numéro de version soft. Pour un régulateur de traitement de vide, le numéro de version soft doit être supérieur à 3.0.

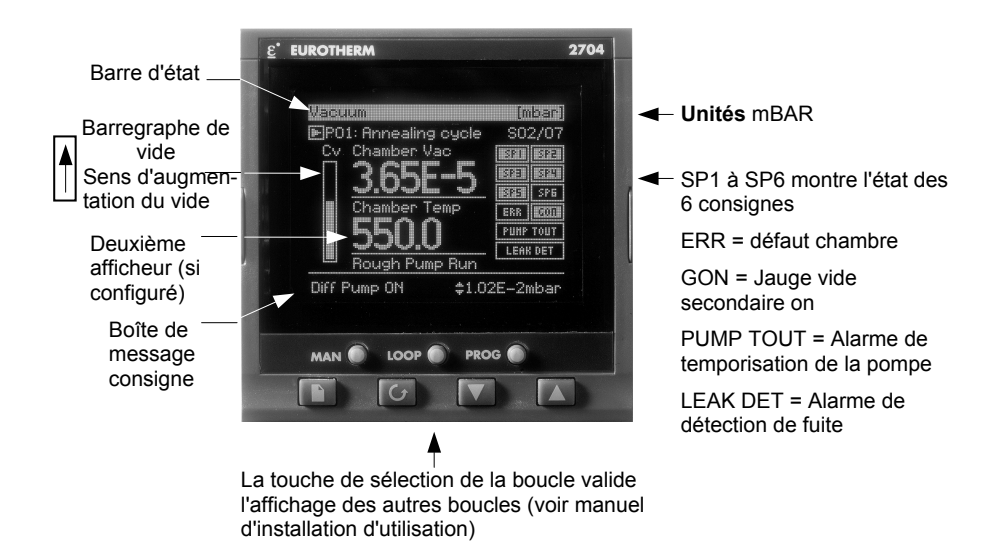

#### **Figure a-5 Vue Opérateur**

Cet afficheur est configurable par l'utilisateur. Les points suivants peuvent différer sur votre régulateur.

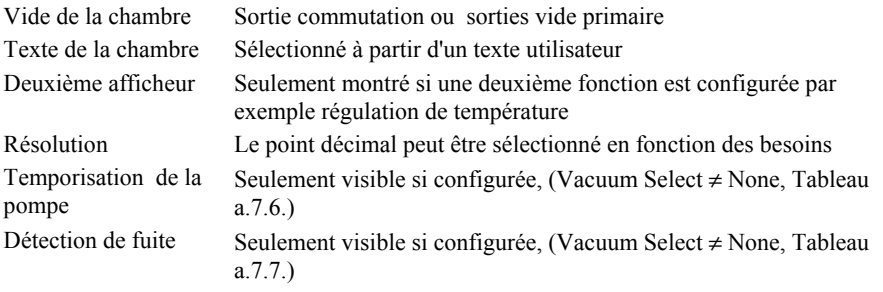

## **a.6. FONCTIONNEMENT**

Sur un nouvel appareil, le régulateur de vide peut seulement fonctionner au niveau 3. Pour entrer au niveau 3, voir chapitre 4 du manuel d'installation et d'utilisation ou de configuration du régulateur 2704.

Toutefois il est possible de mettre en niveau 1 les paramètres très souvent utilisés. Si cela a été fait le principe de l'opération au niveau 1 est le même que celui décrit ci-dessous. Pour mettre les paramètres en niveau 1, se référer au chapitre 5 du manuel de configuration du 2704.

#### **a.6.1. Accès aux paramètres de traitement du vide**

Les paramètres de traitement du vide sont regroupés sur une page principale exactement de la même manière que les autres paramètres.

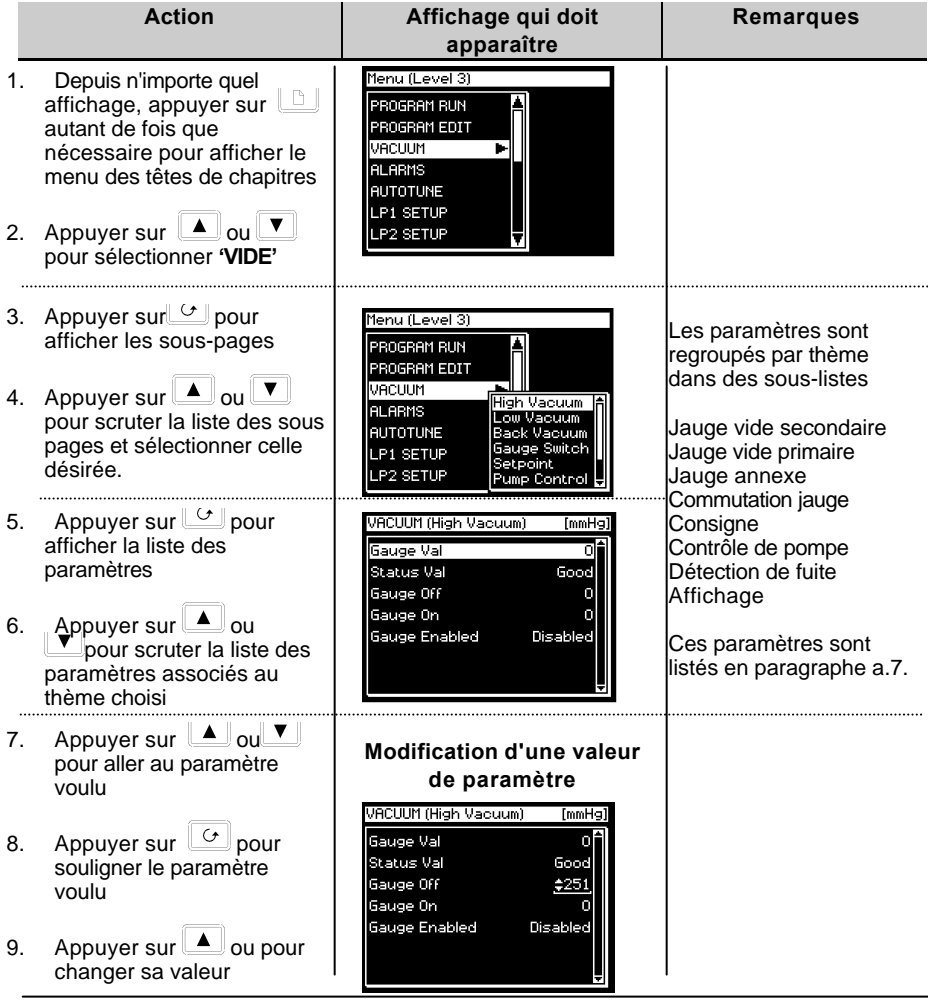

## **a.7. TABLES DES PARAMETRES**

Les tables suivantes listent tous les paramètres qui sont disponibles à tous les niveaux (niveau configuration inclus).

Ils sont accessibles en utilisant la procédure décrite dans le paragraphe précédent.

## **a.7.1. Paramètres vide secondaire**

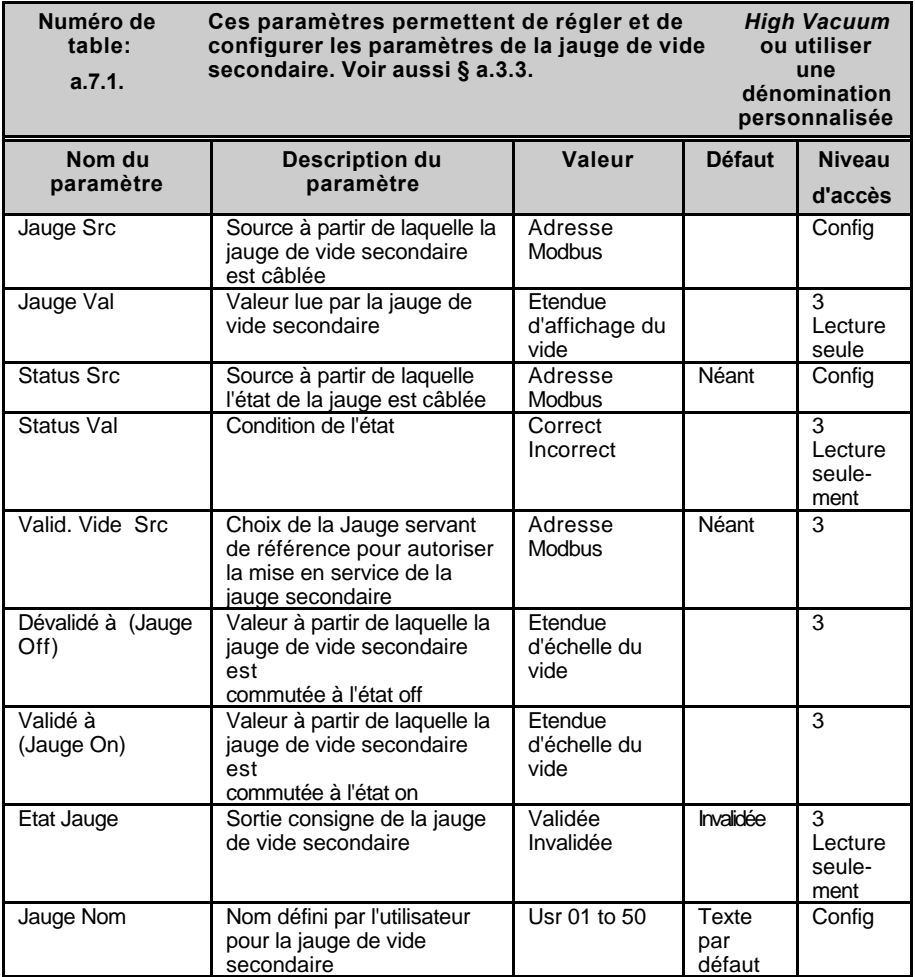

## **a.7.2. Paramètres vide primaire**

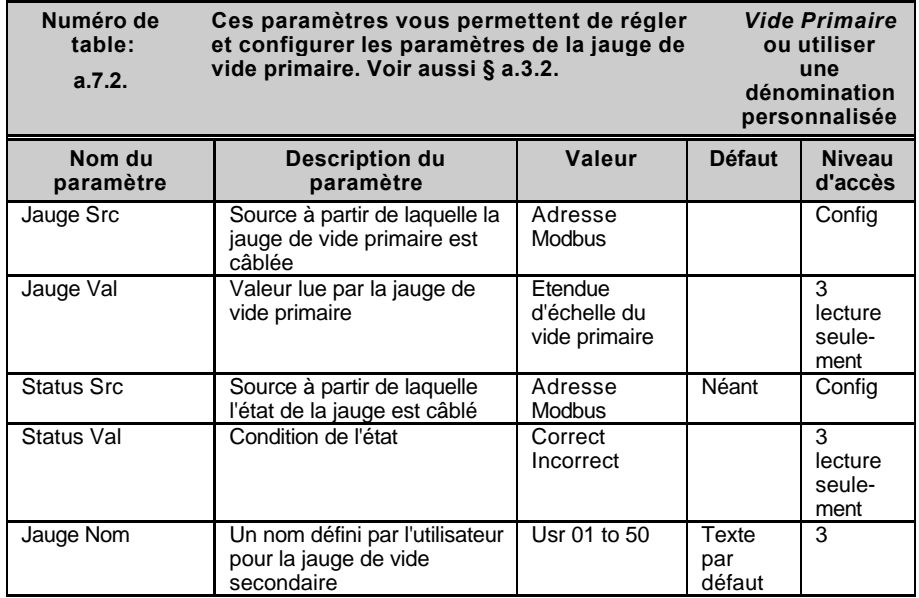

## **a.7.3. Paramètres de vide annexe**

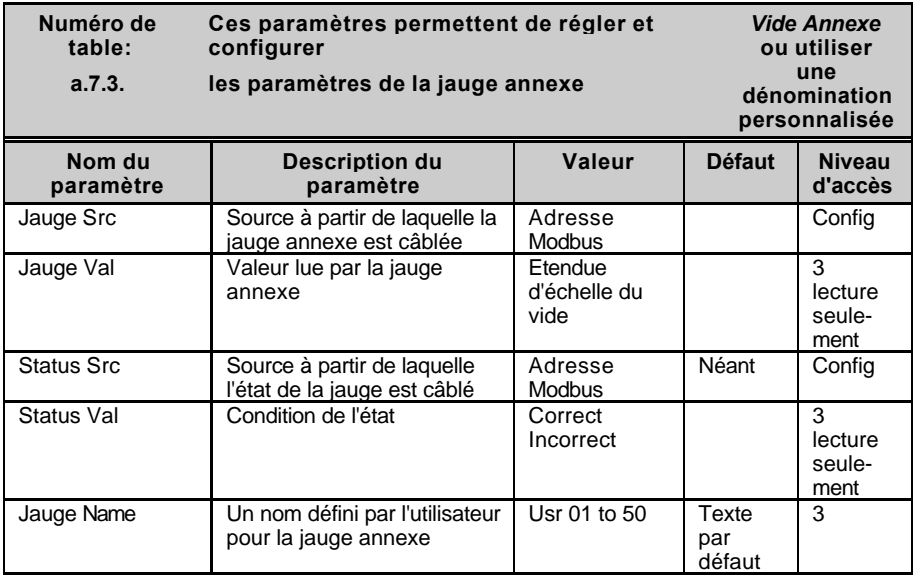

## **a.7.4. Paramètres de commutation des jauges**

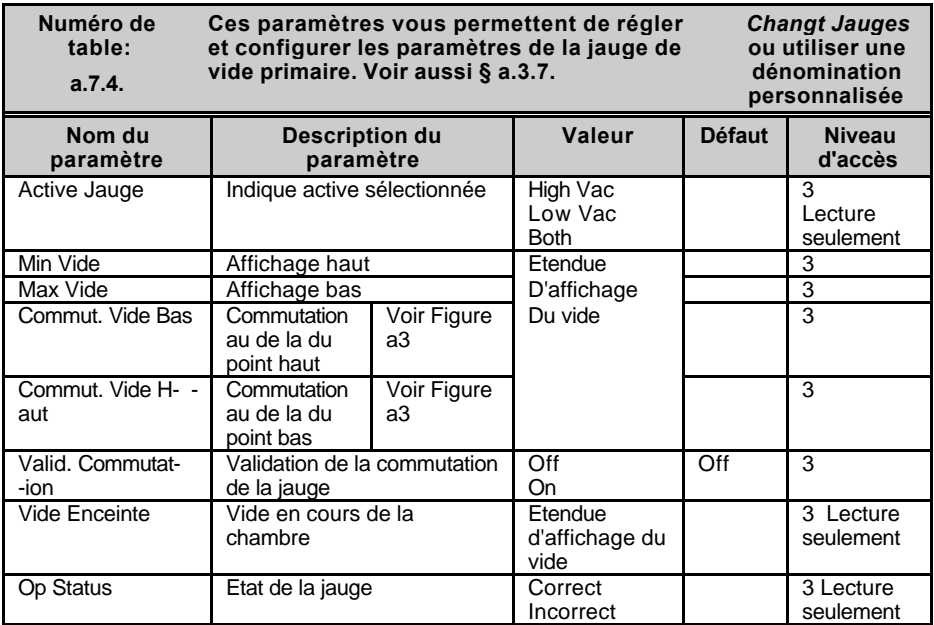

## **a.7.5. Paramètres de consigne**

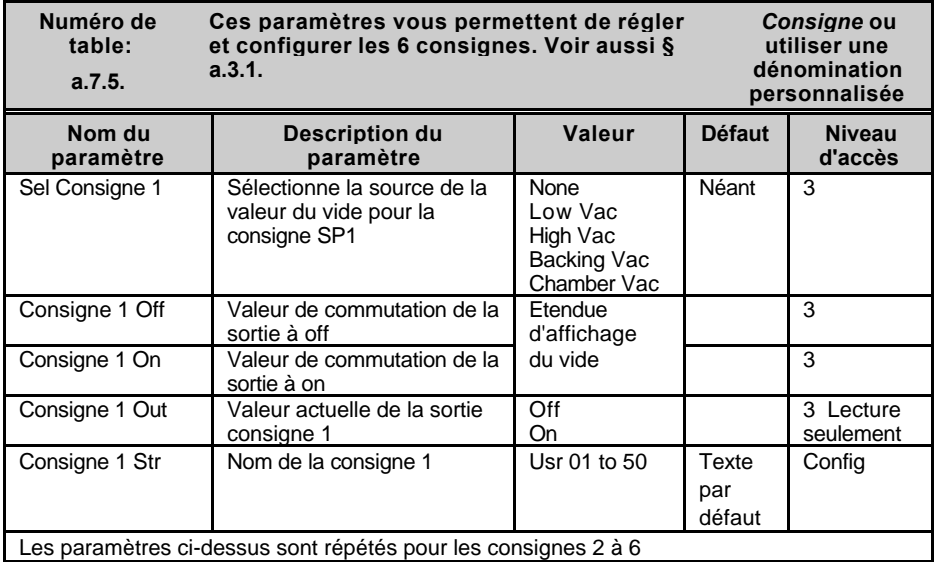

## **a.7.6. Paramètres de contrôle de la pompe**

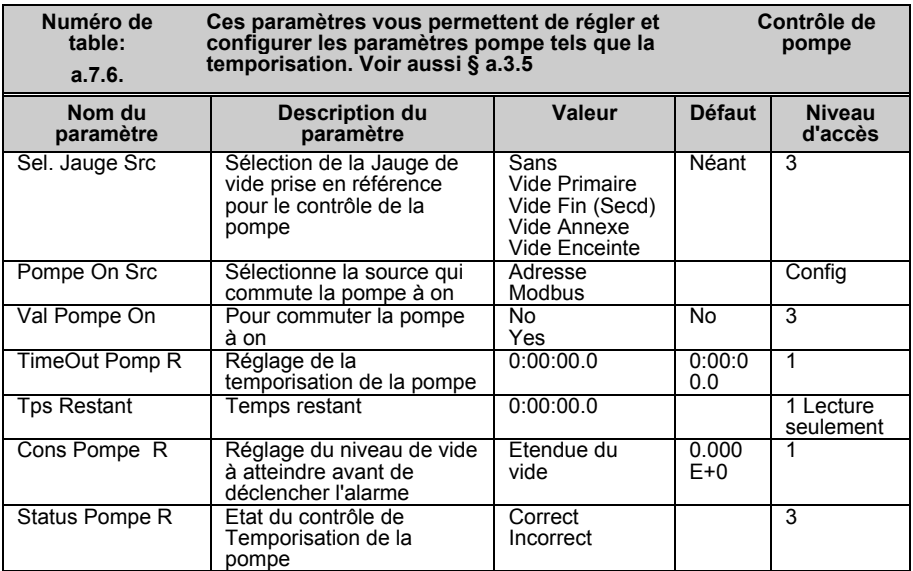

## **a.7.7. Paramètres de détection de fuite**

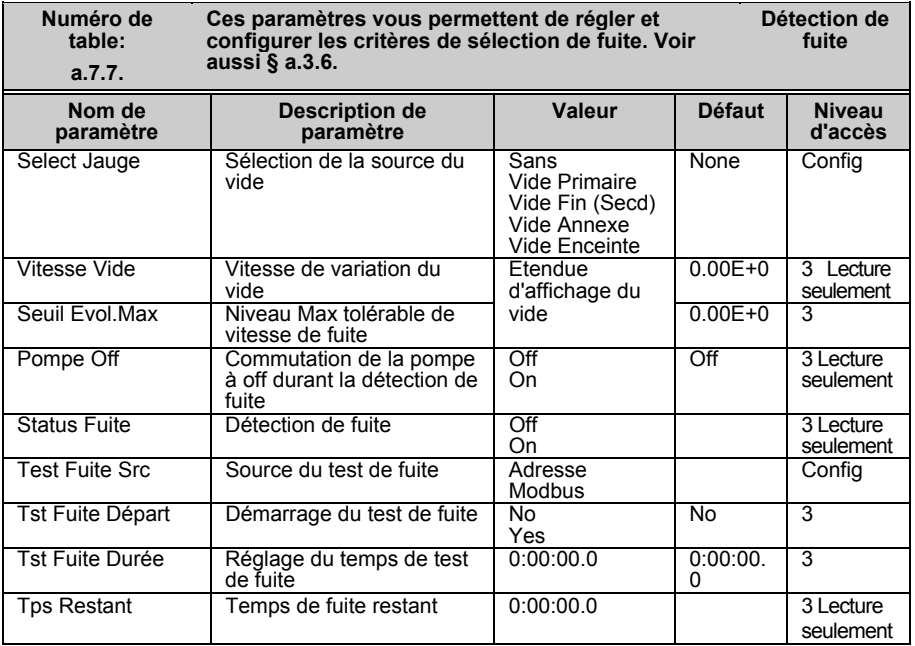

## **a.7.8. Paramètres d'affichage du vide**

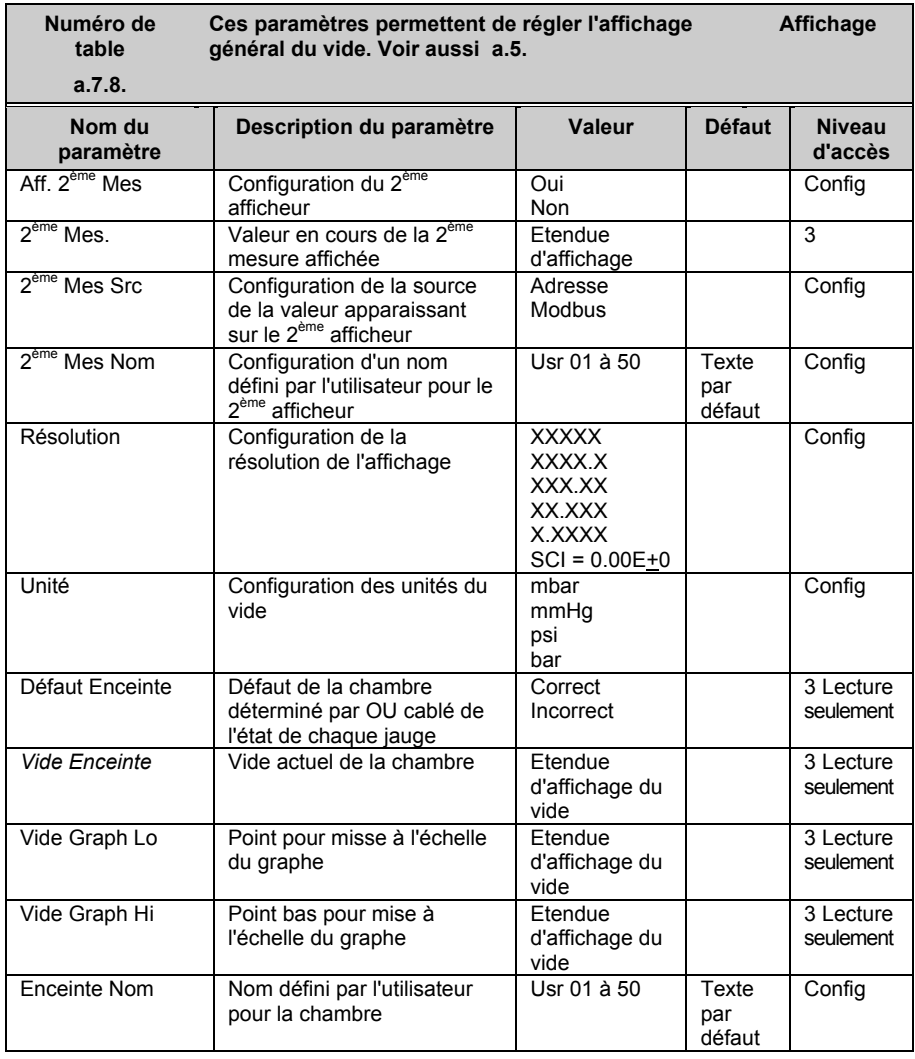

Note:- le texte en *italique* est le texte par défaut qui peut être changé par l'utilisateur.

## **a.8. NIVEAU DE CONFIGURATION**

En mode configuration, vous pouvez choisir la manière dont vous voulez que votre régulateur fonctionne, le format d'affichage opérateur, le nom de l'enceinte de vide en utilisation et les noms des jauges. Les paramètres disponibles ont déjà été données dans les tables précédentes. Ce paragraphe inclut quelques exemples de configuration d'un régulateur de traitement du vide.

#### **a.8.1. Configuration de la page Sommaire du vide comme page d'accueil**

La page sommaire du vide , montrée en figure a-5, peut être configurée pour être la première page à la mise sous tension du régulateur ou lorsque l'on entre un nouveau niveau d'accès à partir du mode configuration.

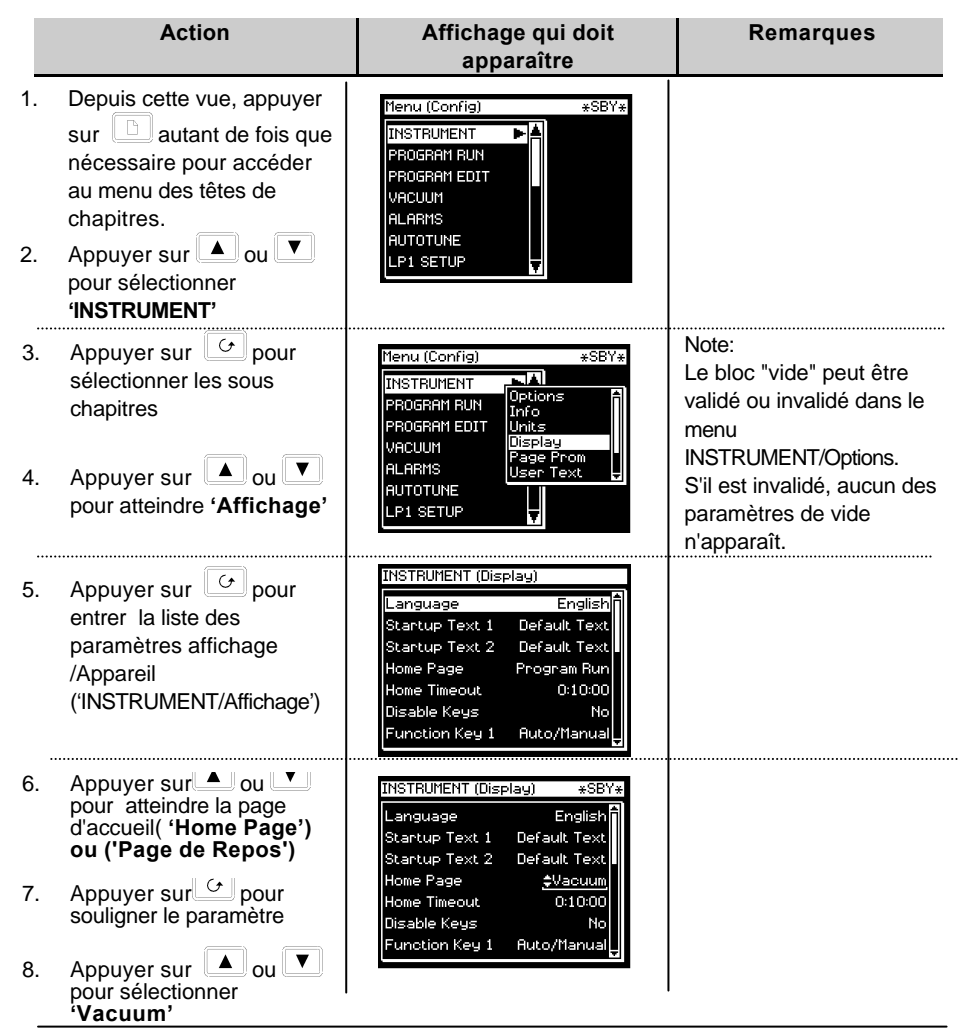

## **a.8.2. Personnalisation de la page sommaire du vide**

La page sommaire du vide peut être personnalisée en utilisant les paramètres listés au tableau a.7.8.

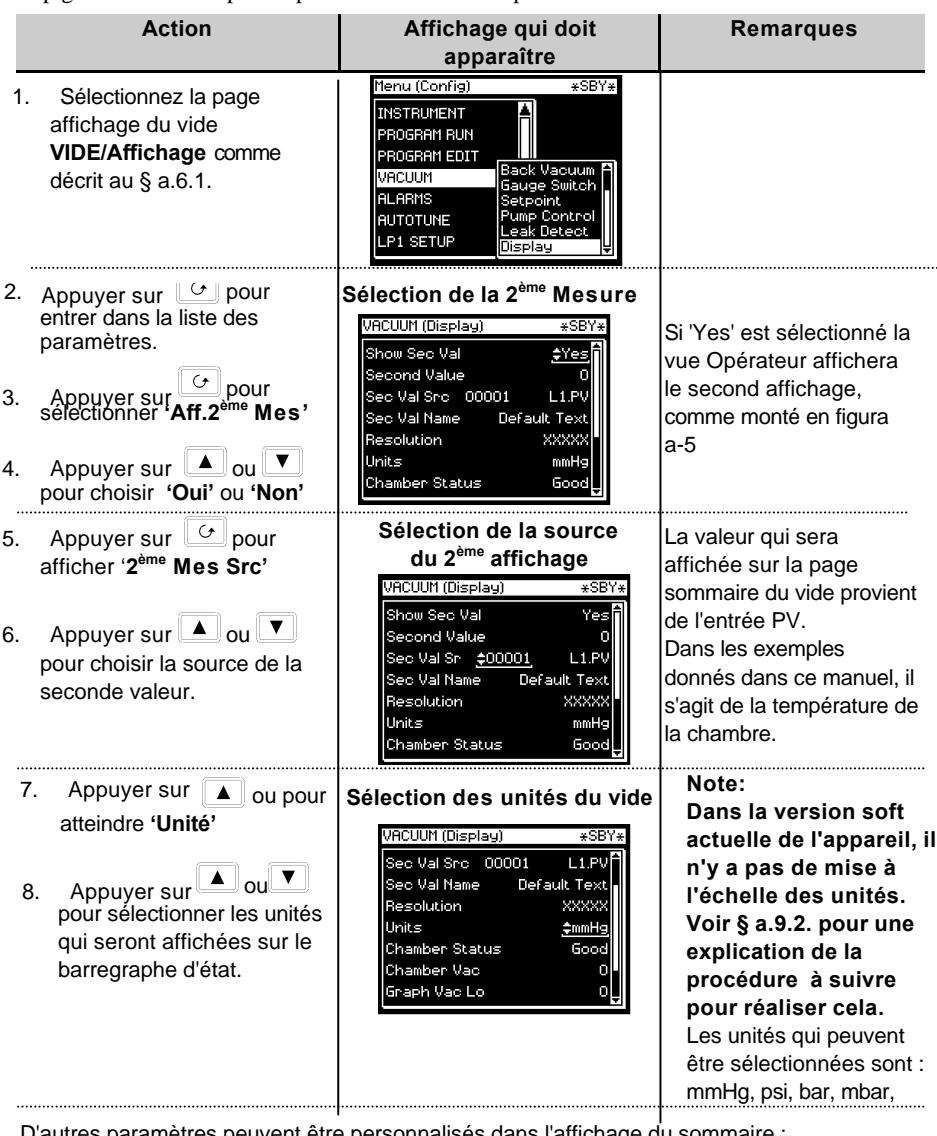

D'autres paramètres peuvent être personnalisés dans l'affichage du sommaire :

Un nom pour le 2<sup>ème</sup> affichage, choisi par l'utilisateur

L'affichage de la résolution des valeurs

Un nom de l'enceinte, personnalisé par l'utilisateur

## **a.8.3. Bloc fonction Traitement du vide**

Une description des blocs fonction est donnée au chapitre 2 du manuel de configuration du régulateur 2704. Le bloc fonction du traitement du vide est donné ci-dessous en figure a-6 et permet à l'utilisateur d'effectuer le câblage soft vers d'autres dispositifs à l'intérieur du régulateur afin de réaliser une stratégie de contrôle indépendante.

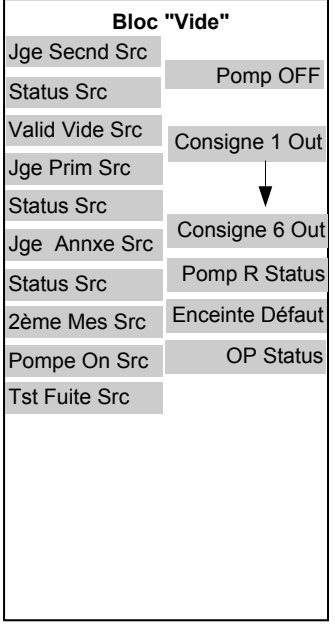

**Figure a-6 Bloc fonction "Vide"**

## **a.9. EXEMPLES DE CABLAGE DE REGULATEUR DE TRAITEMENTDU VIDE**

Le bloc fonction du vide peut être câblé de manière interne par soft pour contrôler des applications spécifiques. Le câblage soft est décrit en chap. 3 du manuel de configuration.

## **a.9.1. Régulation d'une température simple et du vide**

L'exemple suivant est donné pour montrer le principe de câblage entre les blocs fonction. Il n'est pas nécessairement conçu pour être une solution complète à une application.

Le bloc fonction du vide a des entrées reliées à 3 jauges de vide. Le nombre de sorties disponibles est tel que défini dans les tables de paramètres. Cet exemple montre le câblage à partir de 3 des sorties consignes et d'une sortie logique destinée à désactiver la pompe. Cet exemple correspond au schéma de câblage physique, figure a-4. Le principe de câblage des autres sorties est le même. Un bloc de régulation PID est utilisé pour le contrôle de la température ; il reçoit une consigne venant d'un bloc fonction programme. La sortie du bloc PID contrôle en général une sortie analogique qui pilote une unité de puissance à thyristors. D'autres exemples de câblage de blocs PID sont données dans le manuel de configuration .

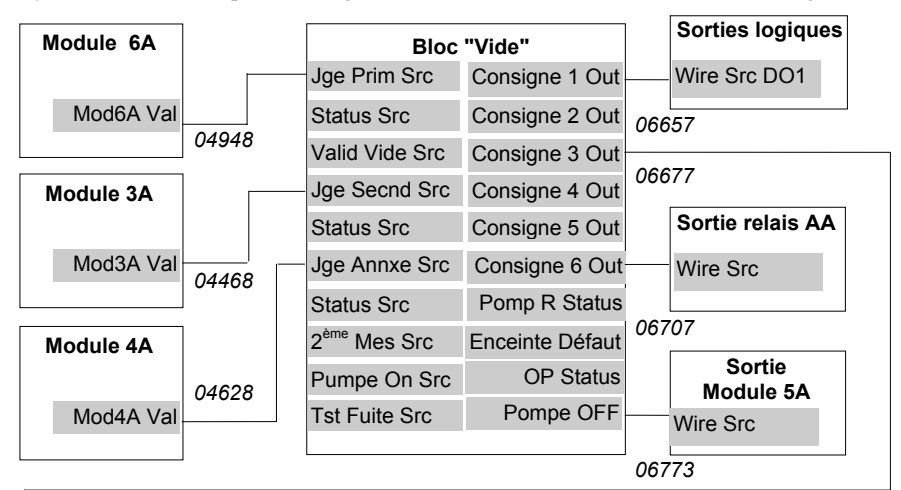

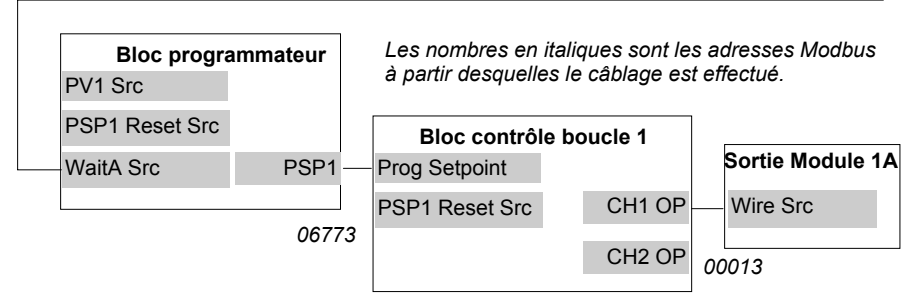

**Figure a-7: Exemple de câblage de contrôle vide/température**

#### **a.9.1.1. Mise en oeuvre**

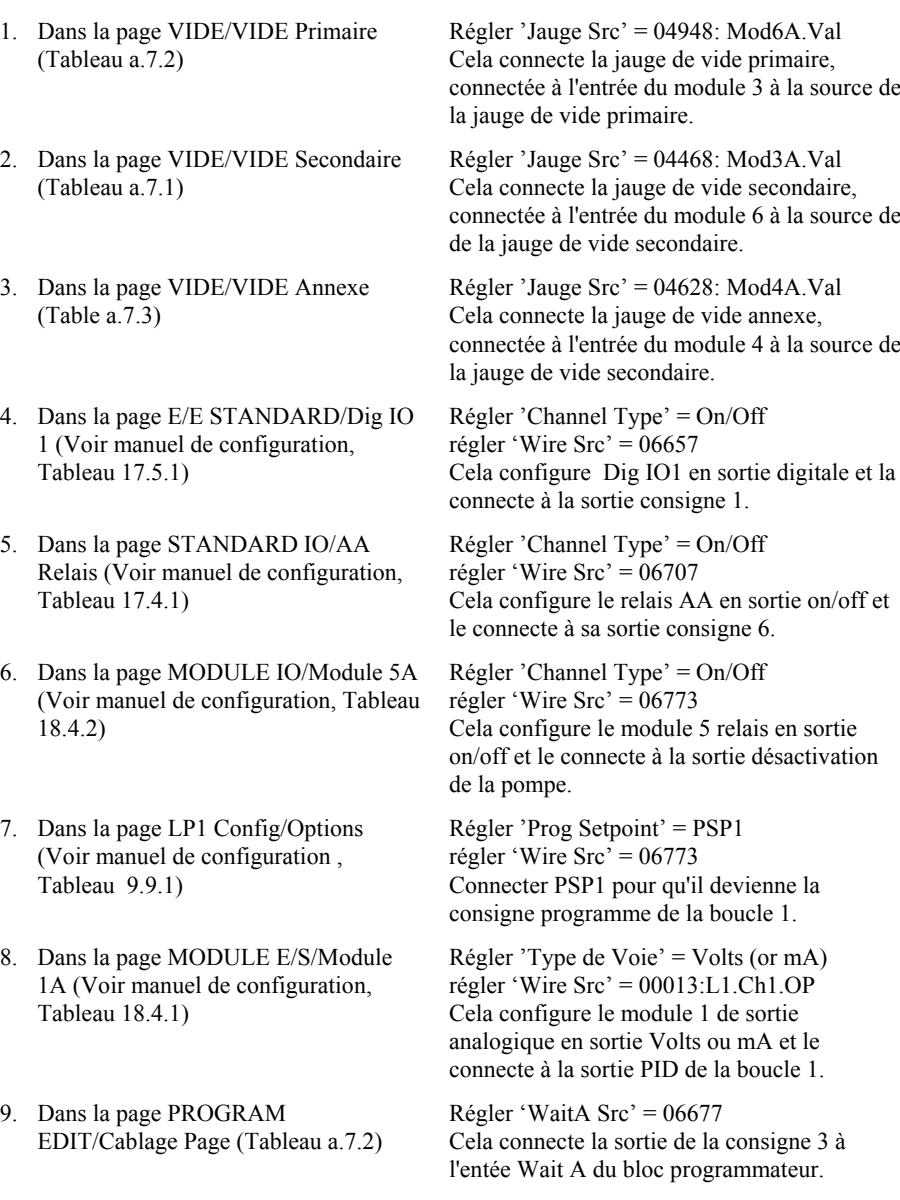

## **a.9.2. Mise à l'échelle de la lecture du vide dans d'autres unités**

Les unités de vide dans la version soft couverte par ce supplément sont en mBar seulement. Pour mettre à l'échelle dans d'autres unités, il faut utiliser les opérateurs analogiques décrits au chapitre 14 du manuel de configuration du régulateur 2704.

Dans un système à 2 jauges, il est nécessaire de mettre à l'échelle les 2 jauges de manière indépendante. Dans un système à une seule jauge, la jauge de vide primaire est prise comme référence.

L'exemple suivant montre un système à 2 jauges, dont le câblage est identique à celui décrit au § a.9.1. La conversion des unités se fera de mBar à mmHg, où 1mmHg = 1.333mbar

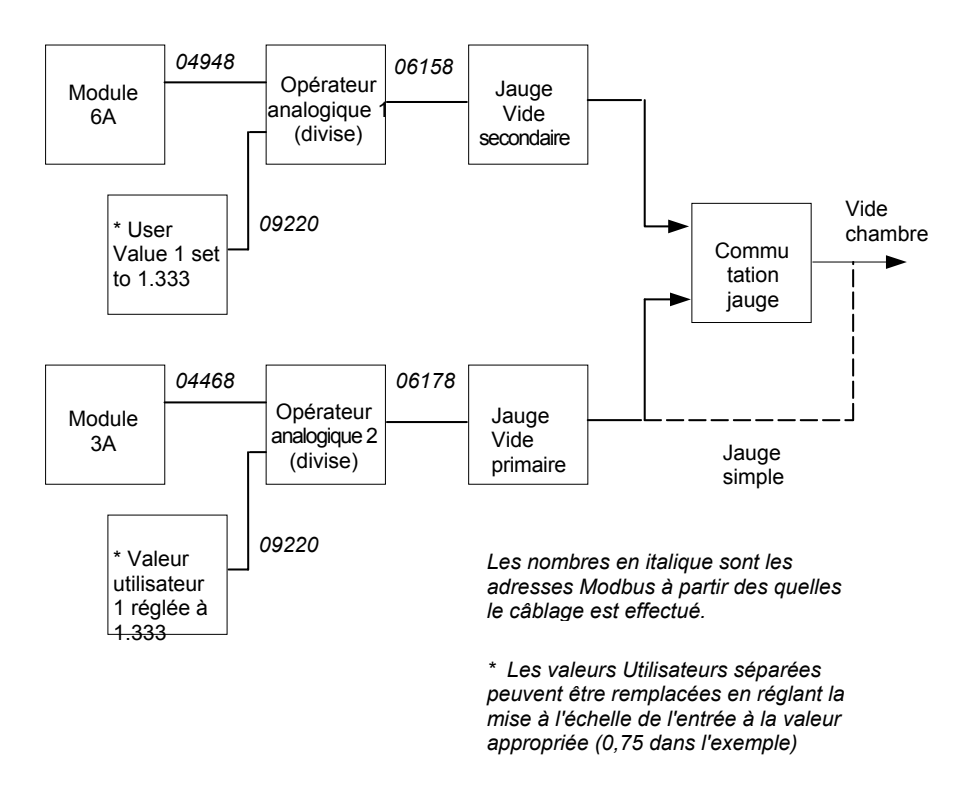

**Figure a-8 Mise à l'échelle de unités dans un système à 2 jauges**

#### **a.9.2.1. Mise en oeuvre**

1. A la page VAR. INTERNES/Val Var 1\* (Chapitre 13 du manuel de configuration 2704)

\* ou bien utiliser n'importe quelle valeur utilisateur non utilisée.

2. A la page OPER ANALOGIQUES/An 1\* (Chapitre 13 du manuel de configuration 2704)

\* Ou bien utiliser n'importe quelle valeur analogique opérateur non utilisée.

3. A la page OPER ANALOGIQUES /An 2\* (Chapitre 13 du manuel de configuration 2704)

\* Ou bien utiliser n'importe quelle valeur analogique opérateur non utilisée.

- 4. A la page VIDE/*VIDE Secondaire* (Tableau a.7.1.)
- 5. A la pageVIDE/ *VIDE Primaire* (Tableau a.7.2.)
- 6. A la page VIDE/Affichage (Tableau a.7.8.)

Le texte écrit en italique peut être personnalisé par l'opérateur.

Régler 'Résolution' = X.XXXX  $r$ égler 'Valeur' = 1.333 (Il peut être  $> 1.333$ )

Copier l'adresse Modbus de ce paramètre en appuyant sur MAN

Régler 'Input 2 Src' = 09220: UVal1.Val La touche LOOP copiera cette valeur à partir de la procédure de copie précédente. Régler 'Input 1 Src' =  $04948$ : Mod6A.Val Régler 'Opération' = Divide Ceci a pour effet de diviser le signal de la jauge haut naive par 1.333 pour le convertir en mmHg. Régler 'Opération' = Divide régler 'Input 1 Src' =  $04468$ : Mod3A.Val set 'Input  $2 \text{ Src'} = 09220$ : Uval1.Val Ceci a pour effet de diviser le signal de la jauge bas niveau par 1.333 pour le convertir en mmHg. Régler 'Jauge Src' = 06158 AnOp1.OP Ceci a pour effet de connecter la mesure (PV) de la jauge secondaire à partir de la sortie opérateur analogique 1.

Régler 'Jauge Src' = 06178 AnOp2.OP Ceci a pour effet de connecter la mesure (PV) de la jauge primaire à partir de la sortie opérateur analogique 2.

Régler 'Unité' = mmHg

Ceci a pour effet de configurer les unités données sur le bandeau en mmHg.

# **EUROTHERM AUTOMATION S.A.**

#### **SIÈGE SOCIAL ET USINE**

6, chemin des joncs BP 55 - 69574 Dardilly cedex - France<br>Tél : 04 78 66 45 00 Fax : 04 78 35 24 90 Fax: 04 78 35 24 90 Site Internet : www.eurotherm.tm.fr

#### **AGENCES : BUREAUX :**

**Aix en Provence** Tél. : 04 42 39 70 31 **Nantes** Tél. : 02 40 30 31 33

**Colmar** Tél. : 03 89 23 52 20 **Paris** Tél. : 01 69 18 50 60

Tél. : 05 34 60 69 40

**Toulouse**

**Lille** Tél. : 03 20 96 96 39

#### **Lyon**

Tél. : 04 78 66 45 11 Tél. : 04 78 66 45 12

#### **UNE OFFRE GLOBALE POUR LE CONTROLE DE VOS PROCEDES**

En tant que spécialiste et fabricant d'équipements de contrôle et de régulation de procédés, nous vous proposons une gamme étendue de matériels complémentaires

- Capteurs , Convertisseurs, Indicateurs
- Régulateurs Programmateurs, Entrées/Sorties déportées
- Contacteurs statiques, Gradateurs de puissance
- Superviseurs, Systèmes de Contrôle Commande
- Centrales d'acquisition, Enregistreurs graphiques ou papier

#### **DES STAGES DE FORMATION POUR OPTIMISER L'UTILISATION DE VOS EQUIPEMENTS**

EUROTHERM AUTOMATION est enregistré organisme de formation. Des stages théoriques sur la régulation et l'électronique de puissance ainsi que d'autres plus spécifiques sur notre matériel vous sont proposés tout au long de l'année.

Des formations sur site et à la carte peuvent être réalisées sur demande. Pour connaître notre calendrier des stages, veuillez consulter notre site Internet ou contacter votre agence EUROTHERM.

> MATERIEL FABRIQUE PAR EUROTHERM CONTROLS, USINE CERTIFIEE ISO 9001

**Bordeaux** Clermont-Ferrand Dijon Grenoble Metz Normandie Orléans

## **SOCIÉTÉS EUROTHERM DANS LE MONDE**

#### **ADRESSES RÉGIONALES EN FRANCE : VOIR LA PAGE PRÉCÉDENTE**

#### **ALLEMAGNE**

Eurotherm Regler GmbH Ottostrasse 1 65549 Limburg a.d Lahn Tél. (+49 6431) 2980 Fax (+49 6431) 298119

**AUSTRALIE** Eurotherm Pty. Ltd. Unit 10 40 Brookhollow Avenue Baulkham Hills Nex South Wales 2153 Tél. (+61 2) 9634 8444 Fax (+61 2) 9634 8555

#### **AUTRICHE**

Eurotherm GmbH Geiereckstrasse 18/1<br>1110 Wien Tél. (+43 1) 798 7601 Fax (+43 1) 798 7605

#### **BELGIQUE**

Eurotherm B.V. Herentalsebaan 71-75 B-2100 Deurne Antwerpen Tél. (+32 3) 322 3870 Fax (+32 3) 321 7363

#### **CORÉE**

Eurotherm Korea Limited Suite #903 Daejoo Building 132-19 Chungdam-Dong Kangnam-Ku Séoul 135-100 Tél. (+82 2) 543 8507 Fax (+82 2) 545 9758

#### **DANEMARK**

Eurotherm A/S Finsensvej 86 DK-2000 Frederiksberg Tél. (+45 31) 871 622 Fax (+45 31) 872 124

#### **ESPAGNE**

Eurotherm España SA Calle la Granja 74 28100 Alcobendas Madrid Tél. (+34 1) 6616001 Fax (+34 1) 6619093

© Copyright Eurotherm Automation

Tous droits réservés.

EUROTHERM AUTOMATION dégage toute responsabilité en cas de dommages pouvant résulter d'une modification du présent document par le client.

Les caractéristiques techniques citées dans ce document sont susceptibles d'évoluer sans préavis.

Manuel Additif 2704 pour le traitement du vide

#### **FRANCE**

Eurotherm Automation SA 6 chemin des joncs - BP 55 69574 Dardilly Cedex Tél. (+33) 4 78 66 45 00 Fax (+33) 4 78 35 24 90

#### **GRANDE-BRETAGNE**

Eurotherm Ltd. Faraday Close Durrington<br>WorthingWest Sussex<br>BN13.3PL Tél.(+44 1903) 695888 Fax(+44 1903) 695666

**HOLLANDE** Eurotherm B.V. 2404CH Alphen aan den Rijn Tél. (+31 172) 411 752 Fax (+31 172) 417 260

#### **HONG-KONG**

Unit D<br>18/F Gee Chang Hong Centre **SUISSE**<br>65 Wong Chuk Hang Road Furother<br>Tél. (+852) 2873 4887 - 8807 Fi Eurotherm Limited

#### **INDE**

Eurotherm India Limited 152 Developed Plots Estate Perungudi Madras 600 096 Tél. (+9144) 4961129 Fax (+9144) 4961831

#### **IRLANDE**

Eurotherm Ireland Limited IDA Industrial Estate Monread Road Naas Co Kildare Tél. (+353 45) 879937 Fax (+353 45) 875123

#### **ITALIE**

Eurotherm SpA Via XXIV Maggio 22070 Guanzate Tél. (+39 31) 975111 Fax (+39 31) 977512

#### **JAPON**

Densei Lambda KK Eurotherm Product Dpt Aroma Square Building 5F Po Box 40<br>5-37-1 Kamata, Ohta-Ku<br>Tokyo 144-8721<br>Tél. (+81 3) 57 1406 21<br>Fax (+81 3) 57 1406 21

#### **NORVÈGE**

Eurotherm A/S Vollsvein 13D 1366 Lysaker Postboks 227 NO - 1326 Lysaker Tél. (+47 67) 592170 Fax (+47 66) 118301

#### **SUÈDE**

Eurotherm AB Lundavagen 143 S-212 24 Malmo Tél. (+46 40) 384500 Fax (+46 40) 384545

Eurotherm Produkte AG Schwerzistrasse 20 8807 Freienbach Tél. (+41 55) 4154400 Fax (+41 55) 4154415

**U.S.A**<br>Eurotherm Controls Inc.<br>741-F\_Miller DriveSE Suite F Leesburg, VA 20175-8993 Tél. (+1703) 443 0000 Fax (+1703) 669 1300

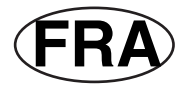